# General SunCares Frequently Asked Questions

# Table of Contents

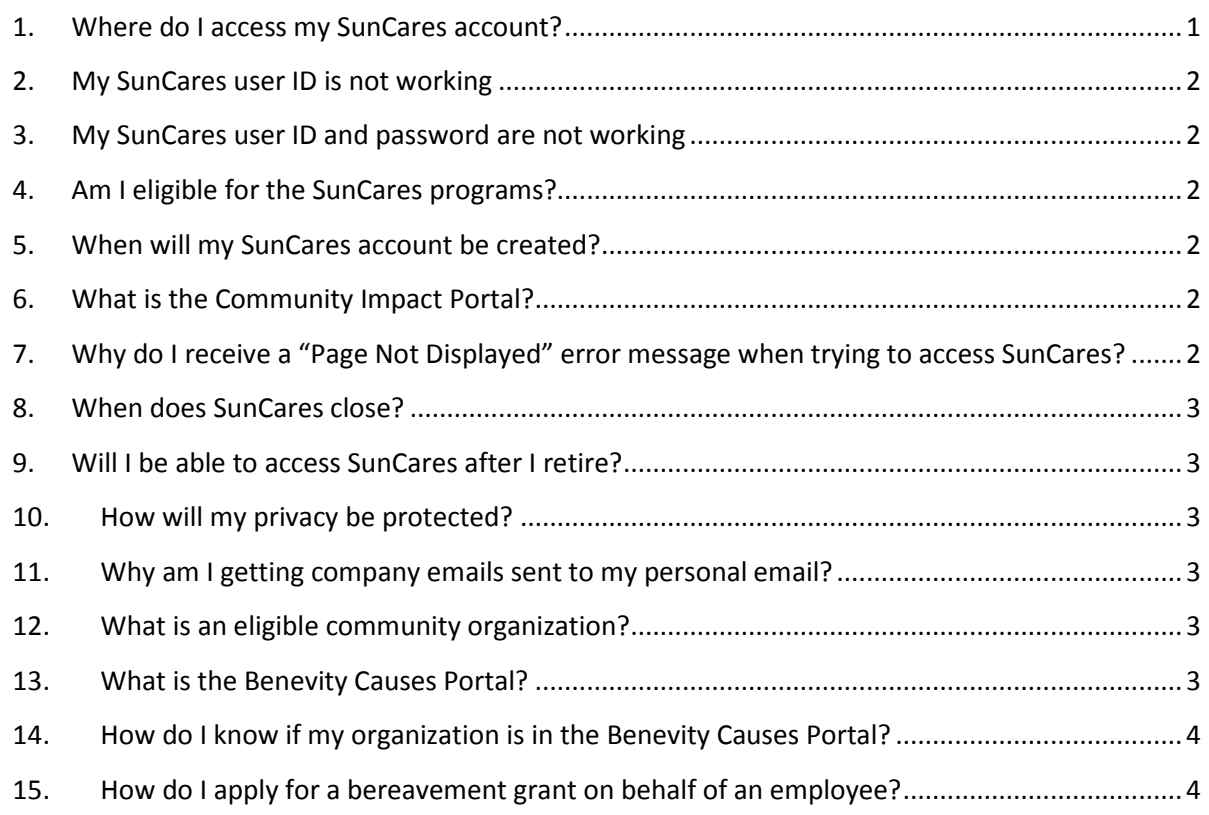

# **1. Where do I access my SunCares account?**

<span id="page-0-0"></span>For employees: You can access **SunCares** on the Core from the quick links at the bottom of the page, or on suncor.com[, Community Investment > SunCares.](https://www.suncor.com/en-CA/community-investment/suncares) See this reference guide for steps o[n how to access](http://www.suncor.com/%7E/media/Files/PDF/Community%20Investment/SunCares%20Program/Access-SunCares-Employees-QRG.ashx?la=en-CA)  [your SunCares account.](http://www.suncor.com/%7E/media/Files/PDF/Community%20Investment/SunCares%20Program/Access-SunCares-Employees-QRG.ashx?la=en-CA)

**For retirees:** If you have not received email correspondence from Suncor providing you with SunCares instructions, please email suncares@suncor.com to receive your access information. If you have received your login information, you can access SunCares on suncor.com, Community Investment > [SunCares.](https://www.suncor.com/en-CA/community-investment/suncares) See this reference guide for steps o[n how to access your SunCares account.](http://www.suncor.com/%7E/media/Files/PDF/Community%20Investment/SunCares%20Program/Access-SunCares-Employees-QRG.ashx?la=en-CA)

**For contractors:** To engage in eligible opportunities through SunCares, you can access the SunCares Community Impact Portal on suncor.com[, Community Investment > SunCares](https://www.suncor.com/en-CA/community-investment/suncares) or o[n the Core](http://thecore.network.lan/en/about/itc/suncares/Pages/default.aspx) from the quick links at the bottom of the page.

#### **2. My SunCares user ID is not working**

<span id="page-1-0"></span>To access SunCares, employees will need their employee ID/badge number to use as their "User ID". All Suncor employee IDs/badge numbers are 8 digits, however if your employee ID/badge number is not 8 digits, you will need to enter the corresponding amounts of zeros in front of your employee ID/badge number to make it 8 digits. Example: Employee ID number 1384 would become 00001384.

#### **3. My SunCares user ID and password are not working**

<span id="page-1-1"></span>If you are accessing SunCares on the Suncor network through Single Sign On and you get an error message, please contact **Suncor Client Support**.

If you are accessing SunCares outside of the Suncor network and your User ID or password are not working, please ensure your User ID is 8-digits and/or click on "Forgot Password" to reset your password. Follow the steps outlined in the email sent from SunCares to your work email.

For access information please see the [access SunCares reference guide](http://www.suncor.com/%7E/media/Files/PDF/Community%20Investment/SunCares%20Program/Access-SunCares-Employees-QRG.ashx?la=en-CA) on the Core and Suncor.com

# **4. Am I eligible for the SunCares programs?**

<span id="page-1-2"></span>Full-time and part-time employees, students and retirees have SunCares accounts and are eligible for all SunCares programs as soon as they start working with Suncor.

Temporary employees can access the SunCares volunteer program and make personal donations in SunCares. They can also participate in companywide employee initiatives when available.

Contractors can access eligible SunCares programs through the SunCares Community Impact Portal. This includes SunCares Community Giving Network activities and the Humanitarian Grant when activated.

# **5. When will my SunCares account be created?**

<span id="page-1-3"></span>Your SunCares account will be created 1-2 weeks from when you first start working at Suncor.

# **6. What is the Community Impact Portal?**

<span id="page-1-4"></span>The SunCares Community Impact Portal is a public site for Suncor contractors and friends and family to access fundraising opportunities. This includes participating in SunCares Community Giving Network activities and the Humanitarian Grant, when activated. Contractors can also make personal donations through the SunCares Community Impact Portal at any time during the year.

# <span id="page-1-5"></span>**7. Why do I receive a "Page Not Displayed" error message when trying to access SunCares?**

If you get a "Page Not Displayed" error message when trying to access SunCares on the Suncor network, try changing your internet browser from Internet Explorer to Google Chrome. All employees should have Chrome as an option on their Suncor computer. If you continue to get a "Page Not Displayed" error message, please contact Suncor Client Support.

If you get a "Page Not Displayed" error message when trying to access SunCares external to the Suncor network, please try changing your internet browser to Google Chrome. You can download Google

Chrome for free. If you continue to experience the "Page Not Displayed" error message please contact Benevity directly a[t support@benevity.com.](mailto:support@benevity.com)

#### **8. When does SunCares close?**

<span id="page-2-0"></span>SunCares never closes! You can make personal contributions, create volunteer opportunities and track your volunteer time year-round.

However, to receive your full eligible amount of volunteer rewards every year, requests must be submitted by November 17. This gives the SunCares team enough time to review and approve your submission by December 1. All donation match requests need to be entered by December 1 to receive matching for that year.

#### <span id="page-2-1"></span>**9. Will I be able to access SunCares after I retire?**

Yes.

- If you're currently accessing SunCares as an employee, when you retire Suncor will advise the Suncor Community Investment team and will provide you access as a retiree. You will receive a new User ID and temporary password to your personal email account, and you will access SunCares through suncor.com following your retirement.
- If you are an existing retiree who has not accessed the SunCares program in the past but you would like to do so now, please email suncares@suncor.com and we'll provide you with a User ID and password.

#### **10. How will my privacy be protected?**

<span id="page-2-2"></span>Suncor has provided Benevity with only essential information to set up your SunCares account including your employee ID/ badge number, your name and your Suncor email. Suncor will not provide Benevity with any personal information. All information that you provide in your SunCares profile is at your discretion and choice, and subject to Benevity terms of use policies. You can customize your privacy settings in your profile and choose what personal information to share with organizations.

For more information please access Benevity's privacy policy found under "Privacy and Cookies" and in the "Terms of Use" in SunCares.

# **11. Why am I getting company emails sent to my personal email?**

<span id="page-2-3"></span>You will receive emails to the account saved in your SunCares profile. If you changed the email in your SunCares profile to your personal email, you will receive SunCares communications to that account. If you leave the email in your SunCares profile as your Suncor email address, all SunCares communications will be sent to your Suncor email.

#### **12. What is an eligible community organization?**

<span id="page-2-4"></span>This is an organization that is registered in the Benevity Causes Portal.

#### **13. What is the Benevity Causes Portal?**

<span id="page-2-5"></span>The Benevity Causes Portal is a database of community organizations that have registered with our service provider, Benevity. Generally, eligible organizations are community organizations that are:

- Registered charities
- Non-profit organizations

# **14. How do I know if my organization is in the Benevity Causes Portal?**

<span id="page-3-0"></span>If your organization is in the Benevity Causes Portal, it will populate when you search for it in SunCares.

If you cannot find an organization in SunCares, please nominate your organization or initiative by selecting "Nominate a Cause" (found under Quick Links). Benevity will then follow up with the Suncor Energy Foundation to ensure the organization fulfills eligibility requirements and will include the organization in the cause portal, or will work with the organization to set up a cause profile. Once your organization/ initiative is added to the portal, you will be notified and able to select this organization for tracking volunteer time or making a donation.

# **15. How do I apply for a bereavement grant on behalf of an employee?**

<span id="page-3-1"></span>The Bereavement Grant is for a Suncor employee or retiree wanting to make a gift in memory of someone from the Suncor family who has passed away. Gifts are made to eligible community organizations. See the [Bereavement Grant guidance and process](http://ecm/ecmlivelinkprd/llisapi.dll/open/668099932) to make a bereavement grant on behalf of an employee.